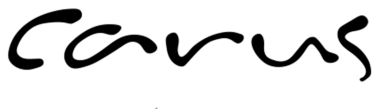

a touch of eternity

## **ARGOS Eventhandler**

### **Introduction**

The EventHandler was developed to meet the different requirements of our customers without having to create expensive firmware versions. With the EventHandeler it is possible to assign certain events to certain actions. In order to achieve the greatest possible flexibility, the customer-specific configuration of the EventHandler is carried out via a configuration file, which can be edited in the Web-Interface. If there are no customer-specific requirements, the EventHandler can be used unchanged and the basic settings can be made on the interface configuration page of the WEB interface. The EventHandler should not be configured by the end customer, but by a trained system integrator. It is recommended to customize the function based on the factory settings by adding new shortcuts or changing shortcuts. When the device is reset to factory settings, any changes in the configuration of the EventHandler are also reset. However, the configuration of the EventHandler can also be reset to factory settings independently of the other configurations.

**Note: Existing ACTIONs should not be deleted unless the user knows what he is doing** 

## **Function**

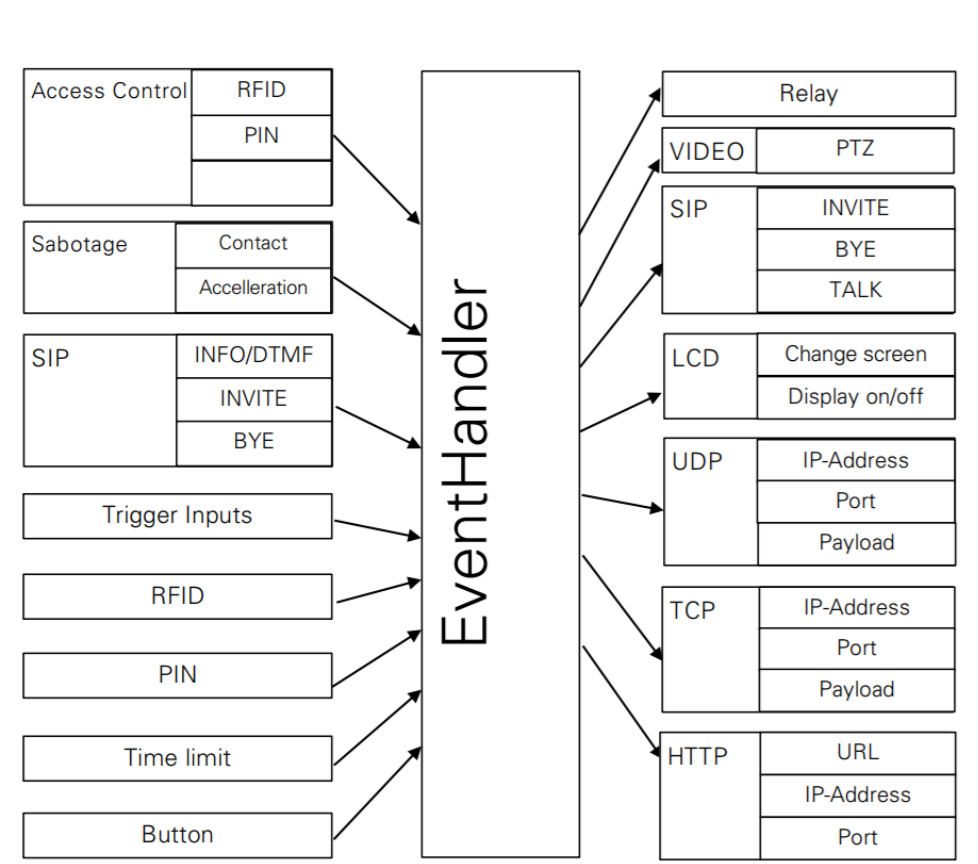

Events

**Actions** 

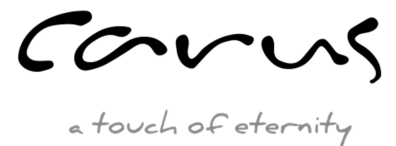

The EventHandler links events with actions. Up to 50 of these links can be configured. A single event and a single action can also occur in several different relationships. Example: An access event switches (a) a relay, (b) a video snapshot is taken and (c) the screen shows "Access granted". Both the actions and the events are specified more precisely by properties that are specified in the links (e.g. relay number or which DTMF signal). Actions that have bistable states, such as relays, can have both the event for switching on and the event for switching off in a logic operation. Example: A relay is switched on for a SIP DTMF signal and switched off again after a timer has elapsed

## **Configuration of the EventHandler**

The EventHandler links events with actions. Up to 50 of these links can be configured. A single event and a single action can also occur in several different relationships. Example: An access event switches (a) a relay, (b) a video snapshot is taken and (c) the screen shows "Access granted". Both the actions and the events are specified more precisely by properties that are specified in the links (e.g. relay number or which DTMF signal). Actions that have bistable states, such as relays, can have both the event for switching on and the event for switching off in a logic operation. Example: A relay is switched on for a SIP DTMF signal and switched off again after a timer has elapsed.

**Note: If the device is reset to factory settings via the Upload/Download button in the WEB GUI, all changes in the EventHandler file are also lost.**

## **Syntax**

A link always starts with the line

#### [ACTION X]

Where x is the number of the shortcut. The number may only appear once in the document. Numbers from 1 to 50 are allowed.

**Note: New ACTIONs should be added in the area between ACTION27 and ACTION40. No blank lines may appear at the beginning of the event handler file.** 

A name is assigned to the link.

#### ACTION\_NAME="Door open on recognition"

**Note: For PIN and RFID events, the ACTION\_NAME is displayed as a message on the LCD screen to give the user feedback.** 

Each link has exactly one action. This is described with the action type and its properties. ACTION\_TYPE=RELAY RELAY\_TYPE=INTERNAL RELAY\_NUMBER=1

courus

a touch of eternity

Each link has exactly one ON event. This event is described with the event type and its properties. EVENT\_ON\_TYPE=RECOGNITION EVENT\_ON\_PERSON\_ID=ff000002

EVENT\_ON\_GROUP\_ID=0

Certain actions can also include an OFF event. EVENT\_OFF\_TYPE=TIMER EVENT\_OFF\_TIMEOUT=3

A link always ends with the line [END\_ACTION]

## **Events**

### **5.1. Access control - RECOGNITION**

If a person is identified (via RFID, PIN, face or a combination of these credentials), the RECOGNITION event is always triggered. A unique number (PERSON\_ID) and the group (GROUP ID) to which this person is assigned are sent for each person.

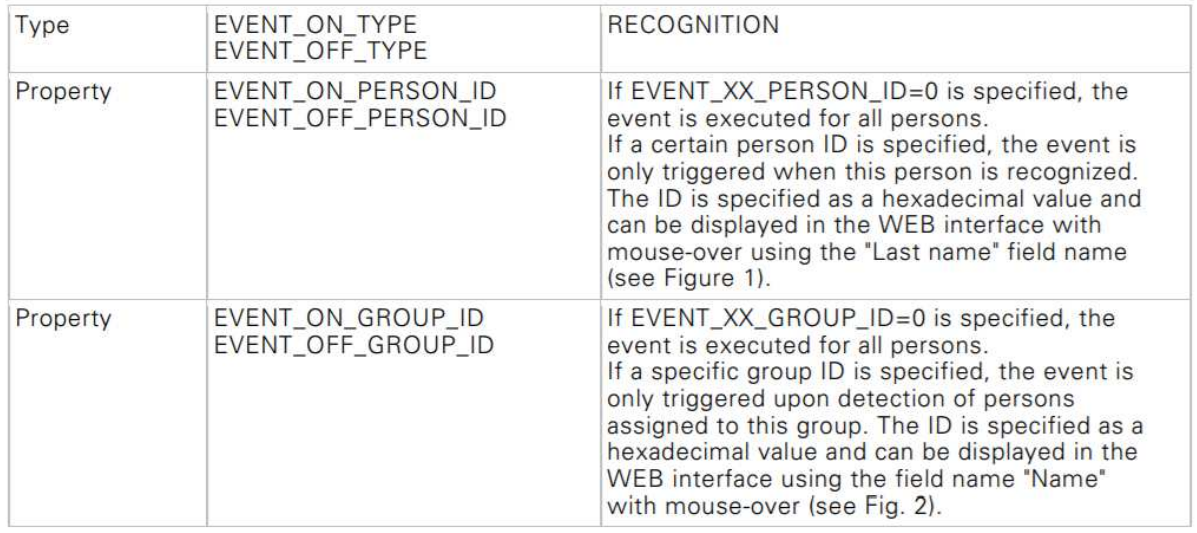

Example: Opens another door for a specific person

[ACTION X] ACTION\_NAME="Door 2 open with recognition" ACTION\_TYPE=RELAY RELAY\_TYPE=NETWORK RELAY\_NUMBER=1 RELAY\_NAME=DOOR2 EVENT\_ON\_TYPE=RECOGNITION EVENT\_ON\_PERSON\_ID=ff000002 EVENT\_ON\_GROUP\_ID=0 EVENT\_OFF\_TYPE=TIMER EVENT\_OFF\_TIMEOUT=3 [END\_ACTION]

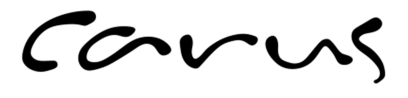

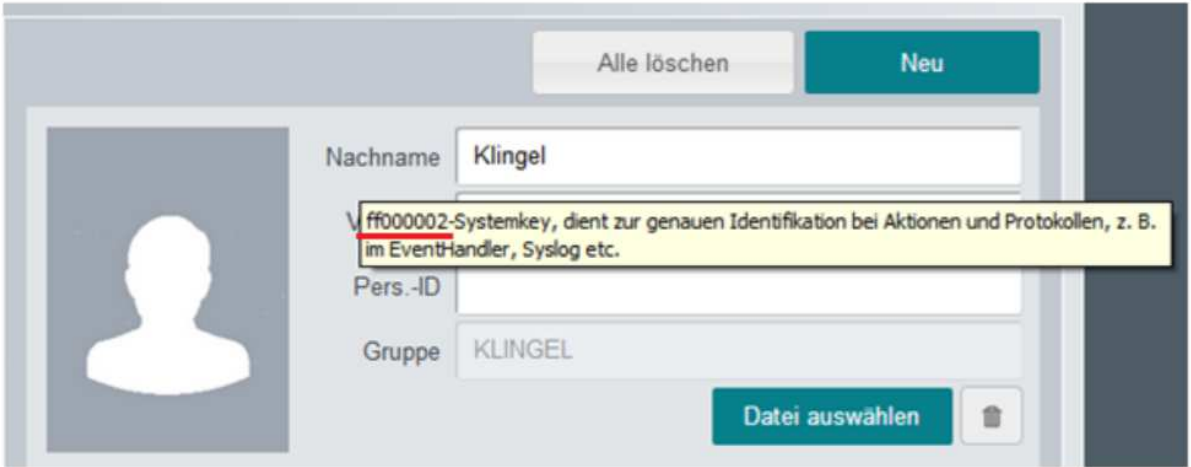

#### Figure 1: Tooltip with Information about PERSON\_ID

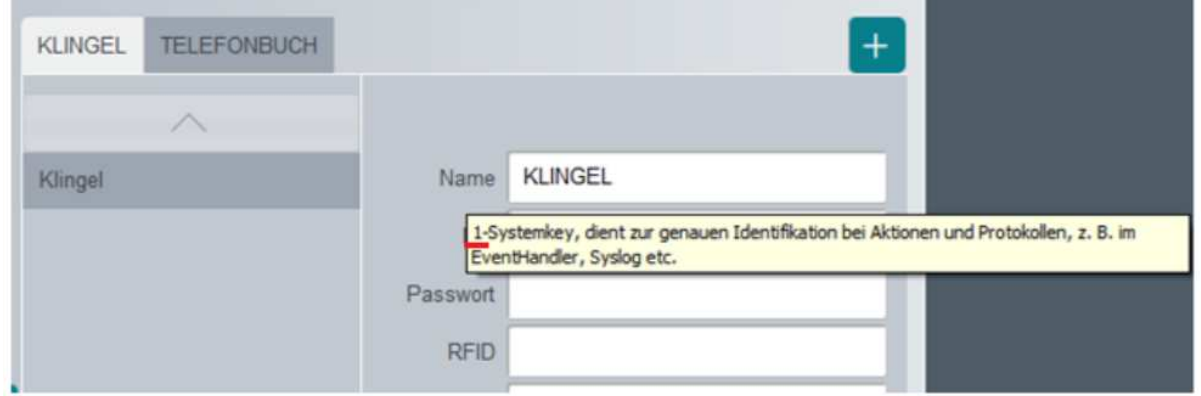

Figure 2: Tooltip with Information about GROUP\_ID

#### **5.2. Sabotage contact - TAMPER**

If either the sabotage contact is interrupted or the acceleration sensor signals a change in position, the TAMPER event is triggered.

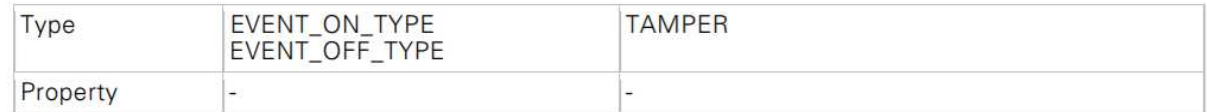

Example: Switches the alarm system when the sabotage contact is opened [ACTION X] ACTION\_NAME="Alarm with sabotage input" ACTION\_TYPE=RELAY RELAY\_TYPE=NETWORK RELAY\_NUMBER=1 RELAY\_NAME=ALARMSYSTEM EVENT\_ON\_TYPE=TAMPER EVENT\_OFF\_TYPE=TIMER EVENT\_OFF\_TIMEOUT=3 [END\_ACTION]

carus

a touch of eternity

#### 5.3 Trigger inputs – TRIGGER\_IN

Falling or rising edges at the trigger inputs cause TRIGGER\_IN events. The number of the trigger input and the triggering edge can be specified as properties of the TRIGGER\_IN events

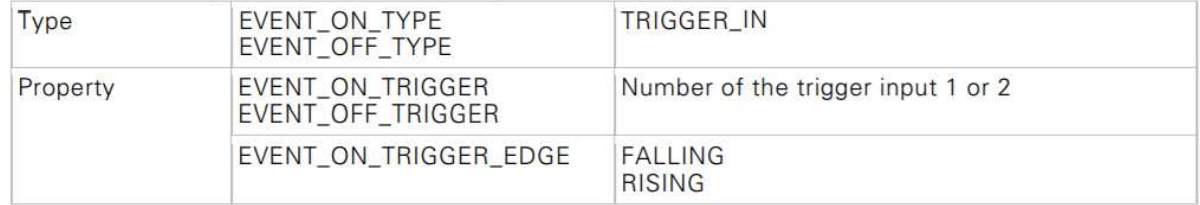

Example: Switches to the "Access granted" screen for external trigger input (useful for external access servers if the terminal is used as a reader only).

```
[ACTION X]
ACTION_NAME="Access granted on trigger in" 
ACTION_TYPE=LCD_SCREEN 
LCD_SCREEN_ID=ACCESS_GRANTED
EVENT_ON_TYPE=TRIGGER_IN
EVENT_ON_TRIGGER=1
EVENT_ON_TRIGGER_EDGE=FALLING
EVENT_ON_TRIGGER_SYSLOG_SEVERITY=INFO 
[END_ACTION]
```
### **5.4 Incoming SIP DTMF signal – SIP\_DTMF**

An ASCII character was transmitted either via SIP-INFO or RFC2833.

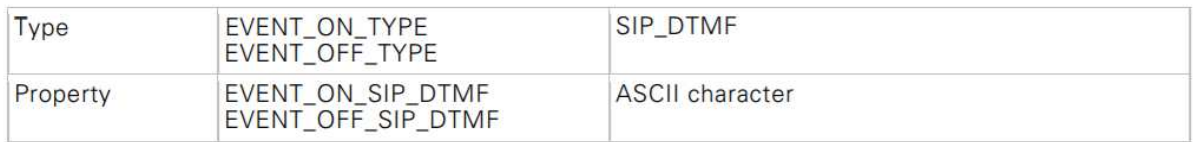

Example: Opens the door when the SIP DTMF signal '>' is received. This is a standard event used by the PC Doorkeeper to open the door.

[ACTION 13] ACTION\_NAME="Door open with DoorKeeper" ACTION\_TYPE=RELAY RELAY\_TYPE=INTERNAL RELAY\_NUMBER=1 RELAY\_NAME=RELAY1 EVENT\_ON\_TYPE=SIP\_DTMF EVENT\_ON\_SIP\_DTMF=> EVENT\_OFF\_TYPE=TIMER EVENT\_OFF\_TIMEOUT=3 [END\_ACTION]

courus

## **5.5 Outgoing SIP call – SIP\_CALL\_Trying**

A SIP call is initiated. The call does not actually have to be built up, just ring the bell.

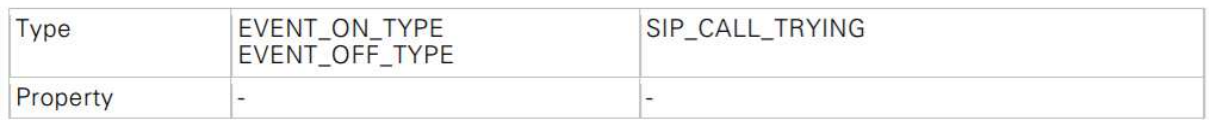

Example: Switches the light on as soon as the bell rings and switches it off again when the call is ended.

[ACTION X] ACTION\_NAME="Light when call is started" ACTION\_TYPE=RELAY RELAY\_TYPE=INTERNAL RELAY\_NUMBER=2 RELAY\_NAME=RELAY2 EVENT\_ON\_TYPE=SIP\_CALL\_TRYING EVENT\_OFF\_TYPE=SIP\_CALL\_BYE **[END\_ACTION]** 

### **5.6 SIP connection established – SIP\_CALL\_ESTABLISHED**

A SIP call has been set up.

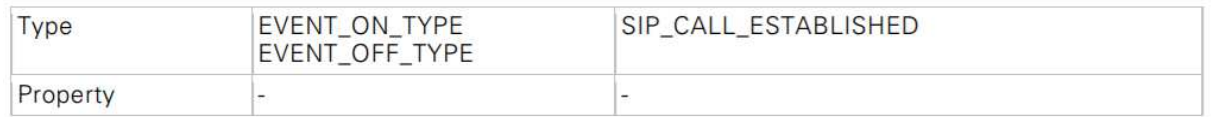

Example: Switches the light on when a SIP connection is established and switches it off again when the call is ended.

[ACTION X] ACTION\_NAME="Light when Call is started" ACTION\_TYPE=RELAY RELAY\_TYPE=INTERNAL RELAY\_NUMBER=2 RELAY\_NAME=RELAY2 EVENT\_ON\_TYPE=SIP\_CALL\_ESTABLISHED EVENT\_OFF\_TYPE=SIP\_CALL\_BYE [END\_ACTION]

### **5.7 SIP connection terminated – SIP\_CALL\_BYEW**

#### A SIP call was terminated

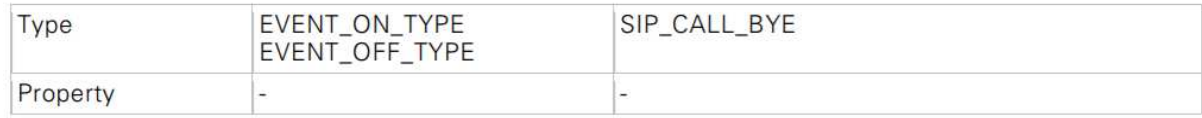

courus

### **5.8 RFID card – RFID**

In contrast to the RECOGNITION event, the RFID UID can be specified directly for the RFID event. This allows a card to be configured to switch a function without having to be assigned to a person.

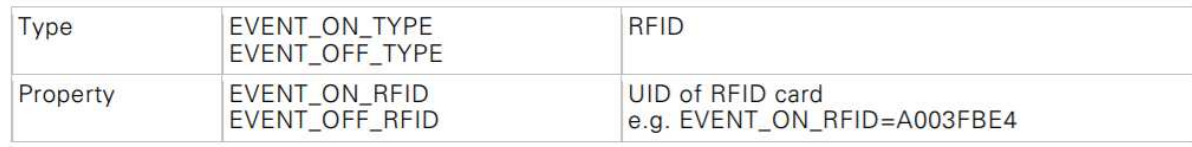

Example: Switches off the alarm system when a RFID card is held in front of the device.

[ACTION X] ACTION\_NAME="Alarm off on RFID" ACTION\_TYPE=RELAY RELAY\_TYPE=NETWORK RELAY\_NUMBER=1 RELAY\_NAME=ALARMSYSTEM EVENT\_ON\_TYPE=RFID EVENT\_ON\_RFID=ABCDEF EVENT\_OFF\_TYPE=TIMER EVENT\_OFF\_TIMEOUT=1 [END\_ACTION]

### **5.9 PIN code – PIN**

In contrast to the RECOGNITION event, the PIN number can be specified directly for the PIN event. This allows a PIN to be configured for switching a function without having assigned this PIN to a person.

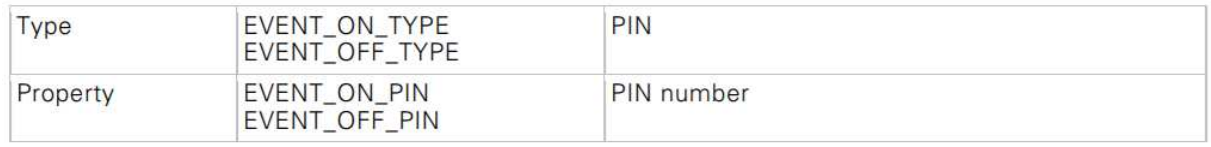

Example: Switches off the alarm system when a PIN number is entered on the device.

[ACTION X] ACTION\_NAME="Alarm off on PIN" ACTION\_TYPE=RELAY RELAY\_TYPE=NETWORK RELAY\_NUMBER=1 RELAY\_NAME=ALARMSYSTEM EVENT\_ON\_TYPE=PIN EVENT ON PIN=1234 EVENT\_OFF\_TYPE=PIN EVENT OFF PIN=4321 [END\_ACTION]

courus

### **5.10 Timer – TIMER**

For bistable actions, such as switching relays, a TIMER event can be configured as an OFF event. The timer is started when the action is switched. Once the timer has expired, the following is switched off.

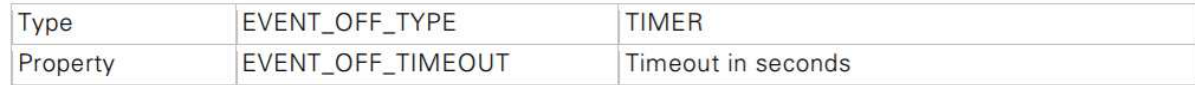

Examples: See examples in chapters above.

### **5.11 LCD Screen buttons – PUSH\_BUTTON**

Each list element of the group and phonebook page can trigger an event (in addition to the normal function, such as SIP call). If (without SIP call) only the event is to be triggered, a group must be used to which no persons have been assigned or a person who has no SIP-URI entry, but the check mark in "In the phonebook" is set.

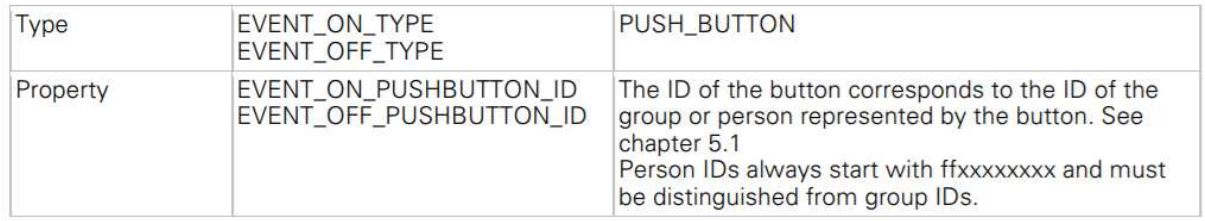

Example: Implementation of a light switch on the home screen (group 1)

[ACTION X] ACTION\_NAME="Light" ACTION\_TYPE=RELAY RELAY\_TYPE=INTERNAL RELAY\_NUMBER=2 RELAY\_NAME=LIGHT EVENT\_ON\_TYPE=PUSH\_BUTTON EVENT\_ON\_PUSHBUTTON\_ID=1 EVENT\_OFF\_TYPE=TIMER EVENT OFF TIMEOUT=60 [END\_ACTION]

Example: Implementation of a workshop bell on the homescreen (group 2)

[ACTION X] ACTION\_NAME="Workshop bell" ACTION\_TYPE=RELAY RELAY\_TYPE=INTERNAL RELAY\_NUMBER=2 RELAY\_NAME=WORKSHOP EVENT\_ON\_TYPE=PUSH\_BUTTON EVENT\_ON\_PUSHBUTTON\_ID=FF000018 EVENT\_OFF\_TYPE=TIMER EVENT\_OFF\_TIMEOUT=1 [END\_ACTION]

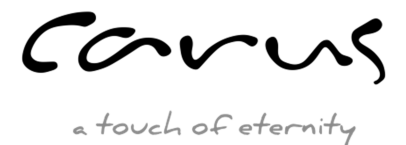

# **6 Actions**

## **6.1 Switching relays – RELAY**

The RELAY action switches one of the internal relays or a network relay. The RELAY action has both an ON and an OFF event.

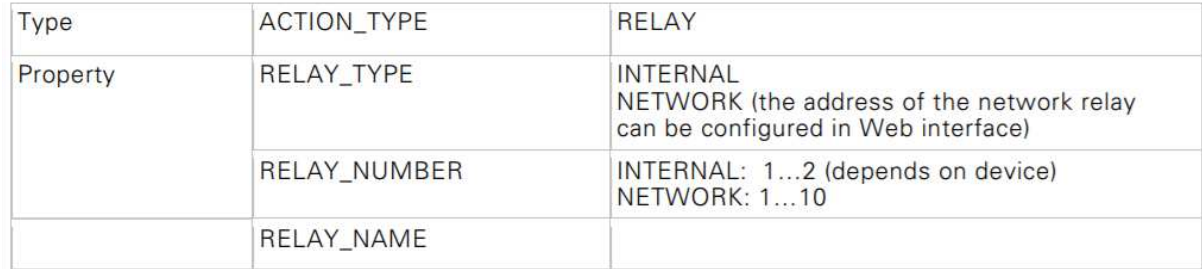

Example: See examples in chapters above..

## **6.2 Video Pan-Tilt-Zoom – VIDEO\_PTZ**

With the action VIDEO PTZ the image section (ROI) of the colour sensor can be changed.

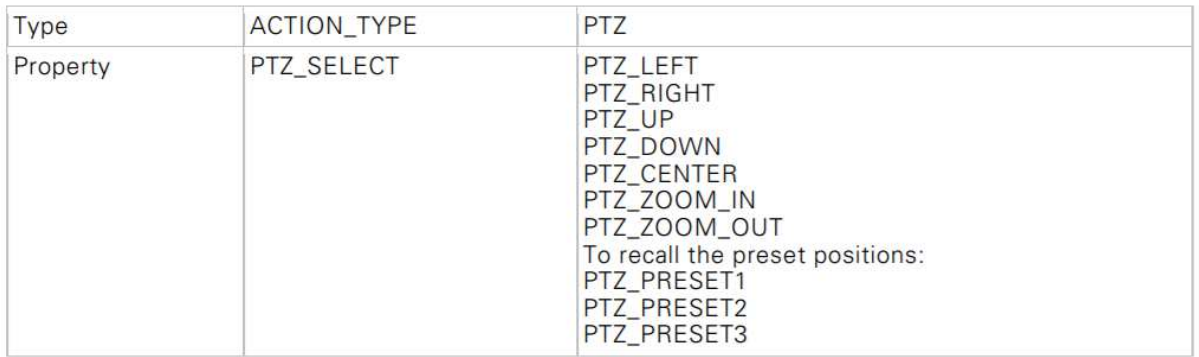

Example: Switches to default view 2 (standard event)

[ACTION 11] ACTION\_NAME="PTZ Preset2" ACTION\_TYPE=PTZ PTZ\_SELECT=PTZ\_PRESET2 EVENT\_ON\_TYPE=SIP\_DTMF EVENT\_ON\_SIP\_DTMF=7 [END\_ACTION]

courus

## **6.3 Initiating SIP call– SIP\_CALL**

The SIP\_CALL action initiates a SIP call.

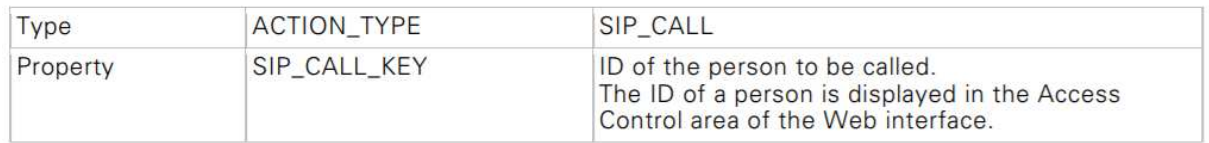

Example: A SIP call is triggered via a remote bell connected to the trigger input.

[ACTION X] ACTION\_NAME="External Doorbell" ACTION\_TYPE=SIP\_CALL SIP\_CALL\_KEY=ff000000 EVENT\_ON\_TYPE=TRIGGER\_IN EVENT\_ON\_TRIGGER=1 EVENT\_ON\_TRIGGER\_EDGE=FALLING EVENT\_ON\_TRIGGER\_SYSLOG\_SEVERITY=INFO [END\_ACTION]

**Note: No events should be used for normal SIP calls via the list elements (phone book). The normal SIP call is not controlled by the EventHandler.** 

### **6.4 Determine SIP call – SIP\_BYE**

The SIP\_BYE action ends a SIP call.

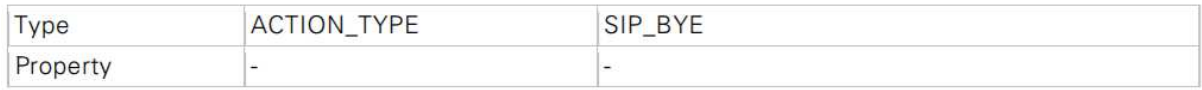

Example: A SIP call is started and ended via a switch.

[ACTION X] ACTION\_NAME="TRIGGER1" ACTION\_TYPE=SIP\_CALL SIP\_CALL\_KEY=ff000000 EVENT\_ON\_TYPE=TRIGGER\_IN EVENT\_ON\_TRIGGER=1 EVENT\_ON\_TRIGGER\_EDGE=FALLING EVENT\_ON\_TRIGGER\_SYSLOG\_SEVERITY=INFO [END\_ACTION]

[ACTION X] ACTION\_NAME="TRIGGER1\_OFF" ACTION\_TYPE=SIP\_BYE EVENT\_ON\_TYPE=TRIGGER\_IN EVENT\_ON\_TRIGGER=1 EVENT\_ON\_TRIGGER\_EDGE=RISING EVENT\_ON\_TRIGGER\_SYSLOG\_SEVERITY=INFO [END\_ACTION]

carus

## **6.5 Audio uo/mute – SIP\_TALK**

With the action SIP\_TALK the audio signal is switched on or off. The SIP-TALK action has both an ON and an OFF event.

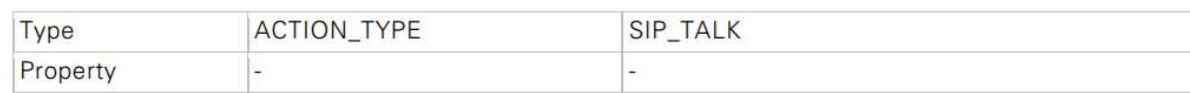

Example: Switching audio on and off via '\*' on the telephone (standard event)

[ACTION 26] ACTION\_NAME="Talk" ACTION\_TYPE=SIP\_TALK EVENT\_ON\_TYPE=SIP\_DTMF EVENT\_ON\_SIP\_DTMF=\* EVENT\_OFF\_TYPE=SIP\_DTMF EVENT\_OFF\_SIP\_DTMF=\* [END\_ACTION]

### **6.6 Send HTTP Get Request to an HTTP server– HTTP\_GET**

The HTTP\_GET action sends an HTTP\_GET header to the defined URL. This can be used to control home automation systems (such as Crestron).

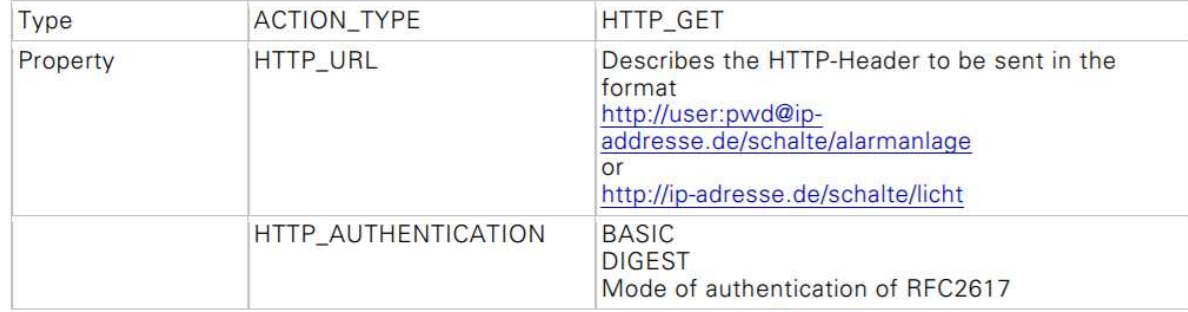

Example: Signal to home automation to switch the light

[ACTION X] ACTION\_NAME="Send http request with recognition" ACTION\_TYPE=HTTP\_GET HTTP\_URL=http://ip-adresse.de/schalte/licht HTTP\_AUTHENTICATION=DIGEST EVENT\_ON\_TYPE=RECOGNITION EVENT\_ON\_PERSON\_ID=ff000001 [END\_ACTION]

courus

a touch of eternity

## **6.7 Send TCP message– TCP\_OUTPUT**

With this action a string is output over a TCP connection.

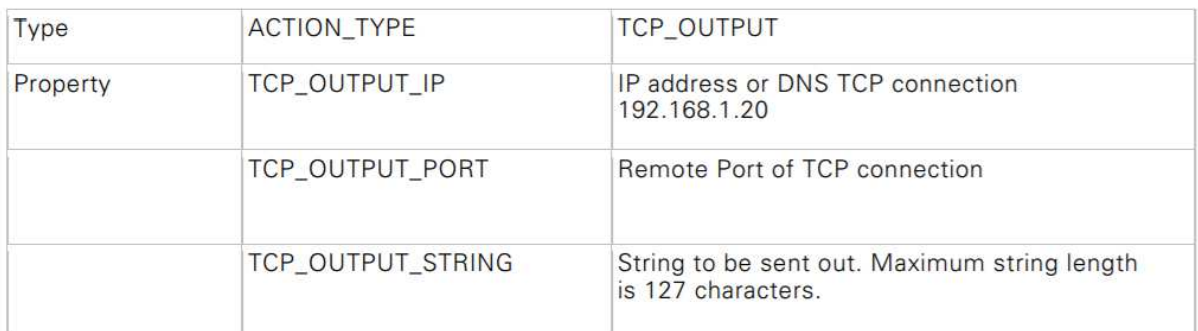

Example:

[ACTION X] ACTION\_NAME="TCP Out" ACTION\_TYPE=TCP\_OUTPUT TCP\_OUTPUT\_IP=192.168.2.91 TCP\_OUTPUT\_PORT=80 TCP\_OUTPUT\_STRING="This string has been sent via TCP\_OUTPUT" EVENT\_ON\_TYPE=TRIGGER\_IN EVENT\_ON\_TRIGGER=2 EVENT\_ON\_TRIGGER\_EDGE=FALLING EVENT\_ON\_TRIGGER\_SYSLOG\_SEVERITY=INFO [END\_ACTION]

## **6.8 Changes LCD screen – LCD\_SCREEN**

Switches to a specific screen. This can be used, for example, to switch off an alarm when an authorized person has been detected.

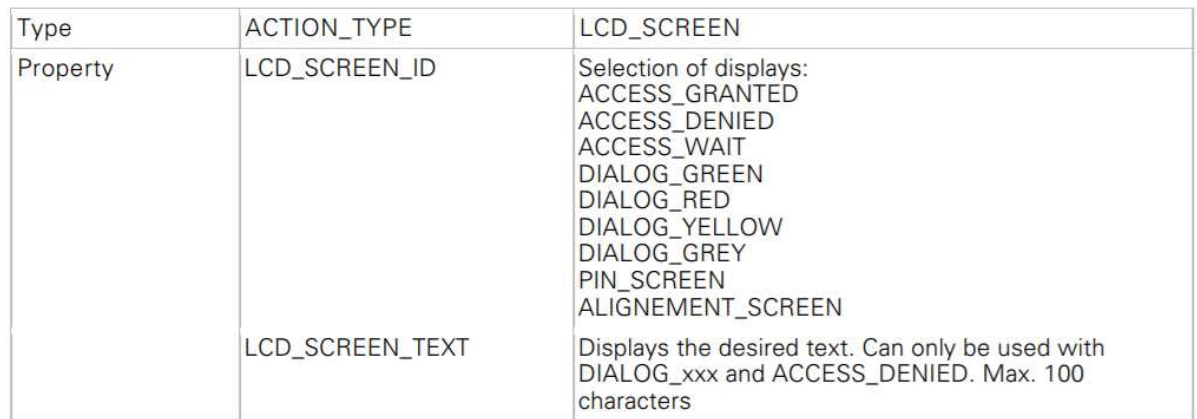

Example: see chapter 5.3